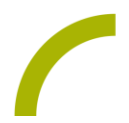

## Snap Core First/iTalk4/GoTalk 9+/Step-By-Step **Weihnachtskekse für alle**

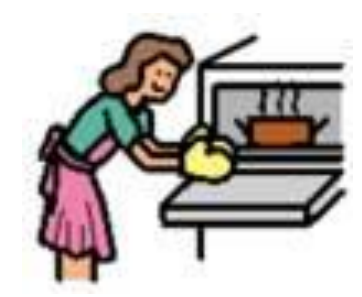

Alle Jahre wieder: Die Weihnachtszeit ist auch die Zeit von gemeinsamen Backsessions – begleitet von stimmungsvollen Weihnachtsliedern. Jeder kann bei unserer inklusiven Spielidee mithilfe von Kommunikationshilfsmitteln wie iTalk4, GoTalk 9+, Step-By-Step und Sprachcomputern mit Snap Core First entsprechend seinen Fähigkeiten mitmachen. Wie, das zeigt diese

Spielidee rund um Weihnachtskekse.

Bereits in den vergangenen Jahren waren Weihnachtskekse immer wieder Thema in unserer Schatzkiste.

## **Das brauchen Sie für die inklusive Spielidee:**

- 1. Zunächst benötigen Sie aus unserer Schatzkiste die Spielidee *"Auf die Plätzchen fertig los!"* für den **GoTalk 9+**. Mit dieser Idee können die fertigen Kekse nach Herzenslust verziert werden.
- 2. Die ebenfalls in unserer Schatzliste zu findende Spielidee *"In der Weihnachtsbäckerei"* – mit Vorlagen für den **LITTLE Step-By-Step** und **BIG Step-By-Step.** Mithilfe der Vorlagen können sie einen Teilnehmer mit der musikalischen Untermalung beauftragen.

Dieses Jahr möchten wir Ihnen die beiden folgenden Ideen rund um unsere Lieblings-Plätzchenrezepte zur Verfügung stellen:

- 3. Nutzen Sie die Skriptfunktion in **Snap Core First**: Damit kann ein kleinschrittiges Keksrezept inkl. der Arbeitsschritte schnell in ein Gerät programmiert werden. Als Beispiel haben wir die "**Linzer Schnitten"** als Spickzettel vorbereitet.
- 4. Der iTalk4 kann neben dem Rezept für "Butterkekse" nach erfolgter Befüllung der Schüssel den Mixer anschmeißen. Hier stellen wir Ihnen die Boardmaker-Vorlagen bzw. als PDF für alle, die nicht über das Programm verfügen, zur Bestückung des iTalk4 zur Verfügung.

Wenn Sie alle Ideen kombinieren, wird es eine schöne Vorweihnachtszeit.

## So geht's:

- 1. Geben Sie in die Suchfunktion auf unserer Website den Begriff *"Plätzchen"* ein, gelangen Sie zu unserer Spielidee *"Auf die Plätzchen fertig los!"* Drucken Sie die Idee aus und bestücken Sie den GoTalk 9+ nach Anleitung.
- 2. Geben Sie in die Suche *"Weihnachtsbäckerei"* ein, gelangen Sie unter

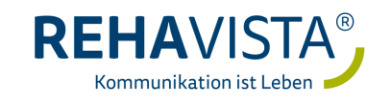

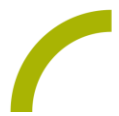

anderem zu unserer Spielidee *"In der Weihnachtsbäckerei".* Drucken Sie die Idee aus und bestücken Sie den Step-By-Step entsprechend der Anleitung.

- 3. Programmieren Sie die *"Linzer Schnitten"* entsprechen der Anleitung auf ein Feld in einer Kommunikationshilfe mit Snap Core First. Halten Sie die Backzutaten, eine Schüssel, den Mixer mit Knethaken, eine Teigrolle, ein Teigrädchen, Backpapier sowie einen Pinsel bereit.
- 4. Drucken Sie die beigefügte Vorlage für den iTalk4 aus. Bestücken Sie das Gerät und besprechen Sie die einzelnen Tasten mit den zugehörigen Aufnahmen. Halten Sie die Backzutaten, eine Schüssel, den Mixer mit Knethaken, Ausstechförmchen und Backpapier bereit. Schließen Sie die 4. Taste mit Hilfe eines Klinkensteckers an einen Powerlink an. An diesem sollte der Mixer eingesteckt sein.
- 5.

## HINWEIS: Achten Sie darauf, dass der Mixer gut festgehalten wird, bevor Sie die 4. Taste des iTalk4 aktivieren.

Der PowerLink sollte dann auf der Funktion "Times 5 min" eingestellt sein. Nun können die Teilschritte auf dem ITalk4 der Reihe nach vorgelesen und umgesetzt werden. Sind die Zutaten in der Schüssel, aktiviert das 4. Feld den Mixer für 5 Minuten.

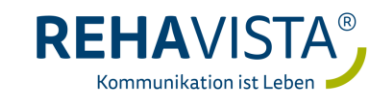